## **GUÍA PARA EL PÓSTER DE INVESTIGACIÓN DIGITAL**

## **Cómo crear un póster digital con Google Slides**

- *1. Lluvia de Ideas*
	- Ten en cuenta las siguientes preguntas durante una lluvia de ideas para tu póster digital:
		- o ¿Quién es la persona famosa y por qué es conocida?
		- o ¿Por qué es importante para ti?
		- o ¿A qué retos se enfrentaron a lo largo de su trayectoria?
		- o ¿Cómo superaron estos retos?

## *2. Crea tu póster*

• Abre Google Slides

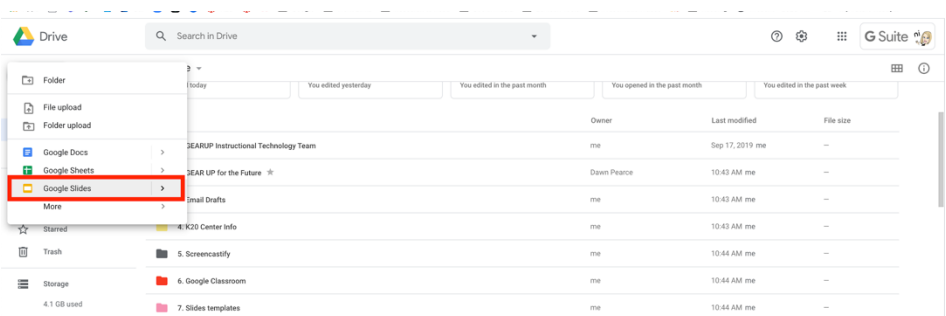

• Selecciona un tema

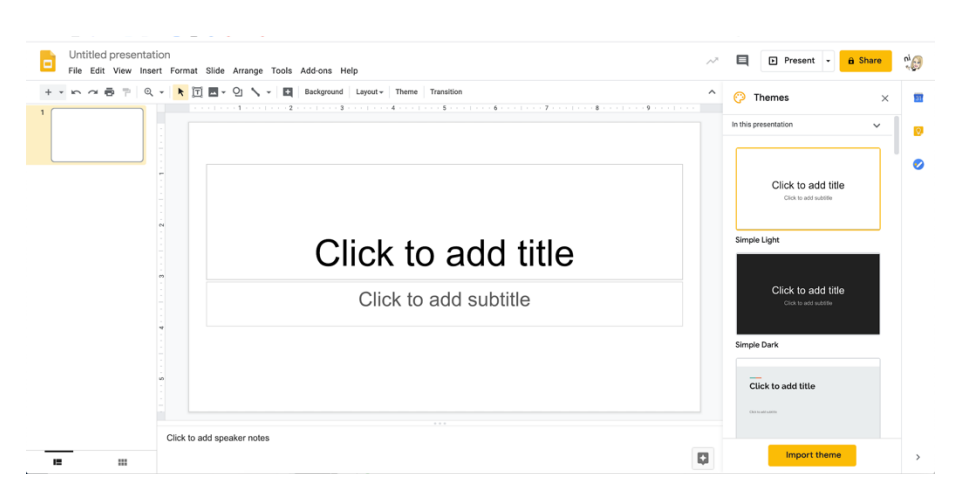

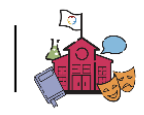

• Cambia el fondo a blanco

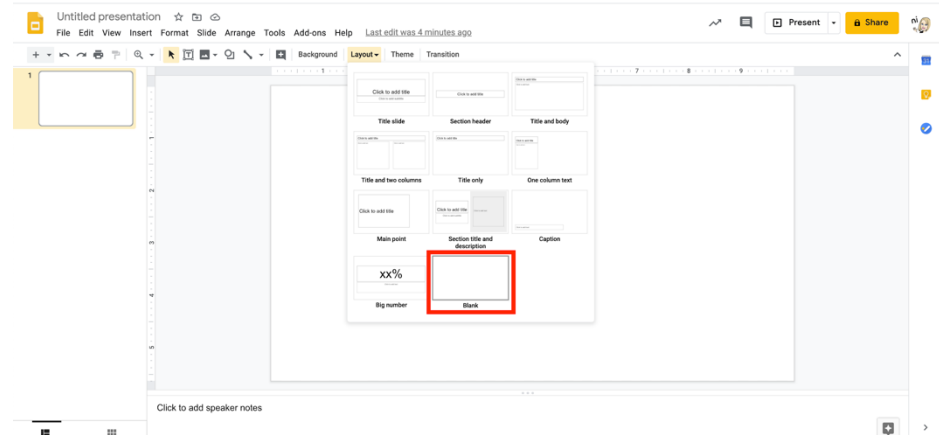

• Inserta un cuadro de texto para tu título

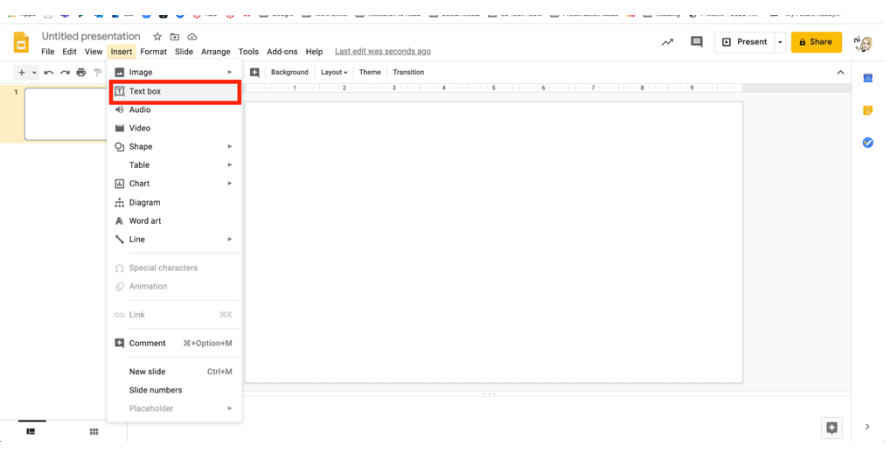

• Dale un título a tu póster

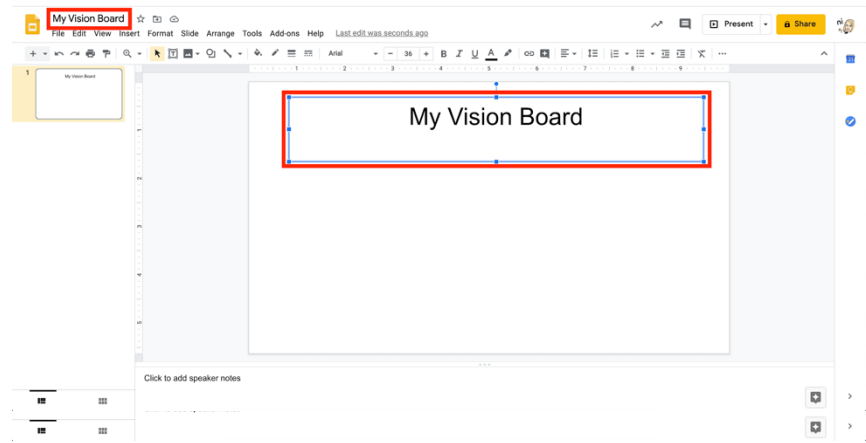

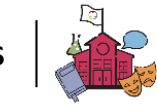

- Añade imágenes
- Selecciona "Tools" y luego "Explore". Después, escribe una palabra para buscar.

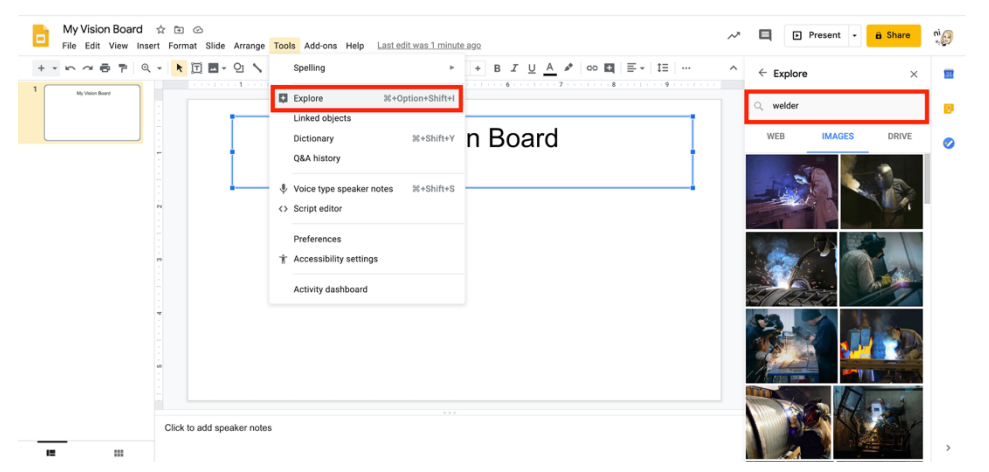

- o Selecciona imágenes
- Añade palabras, GIFs, líneas, flechas, etc.
	- o Selecciona "Insert," y luego "Text Box"

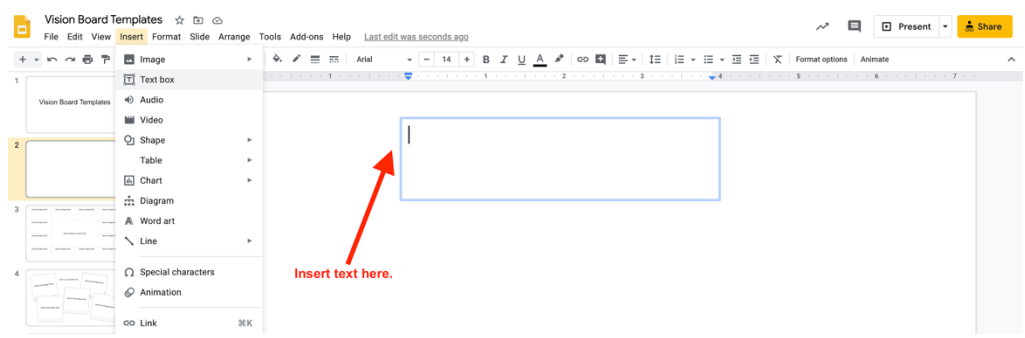

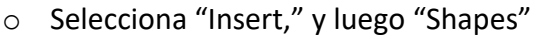

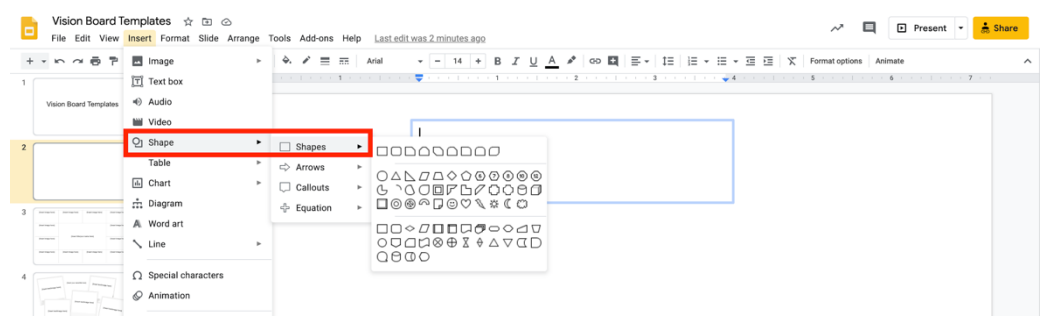

- *3. Recursos*
	- Centro para Educadores de Google
	- Centro de Aprendizaje de Google para Presentaciones de Google

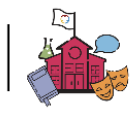